# **AFO 253 - Printen definitief drukbestand**

## **253.1 Inleiding**

Het printproces verloopt in drie stappen, nl. aanmaken van een tijdelijk drukbestand, nakijken van het tijdelijke drukbestand plus overhevelen van het tijdelijke in een definitief drukbestand en printen van een definitief drukbestand.

AFO 253 regelt het beheer van de laatste fase van dit printproces, nl. het eigenlijke printen, dat verloopt volgens een standaardprocedure die u echter op diverse onderdelen kunt sturen.

U kunt diverse opties bepalen van de lay-out van de diverse types drukwerk. Zie hiervoor de behandeling van AFO 271, dat de parameters voor het drukwerk beheert. AFO 271 geeft u tevens de mogelijkheid de te printen aantallen te bepalen, wat van belang is als u niet bestellijsten, maar bestelbonnen wenst te printen. U kunt via AFO 271 nl. aangeven hoeveel bonnen u per printtype en per geadresseerde wenst te drukken (bijv. drie bonnen naar de leverancier en één voor intern gebruik).

Het printen van definitieve drukbestanden houdt het volgende in:

- Bij het printen van de bestelbonnen normaal, spoed en expresse:
- De betrokken bestellingen worden gedeblokkeerd (m.a.w. de invoerstatus 'G' wordt verwijderd en de technische status wordt aangepast).
- De invoerstatus van de betrokken bestellingen wordt op 'V' (verstuurd) gezet.
- Indien de invoerdatum en de verzenddatum van de betrokken bestellingen niet gelijk zijn worden de data bij de invoerstatus, de eerste rappel, de tweede rappel en de annulering opgeschoven met het verschil (in aantal dagen) tussen beide data.
- Bij het printen van andere types drukwerk:
- De betrokken bestellingen worden gedeblokkeerd (m.a.w. de invoerstatus 'G' wordt verwijderd en de technische status wordt aangepast).
- Indien nodig worden de betreffende statussen aangepast (bijv. de status m.b.t. de eerste rappel wordt op 'T' -totaal- gezet, indien er een eerste rappel voor alle items bij een bestelling wordt geprint).

• Bij het printen van leveranciersnota's en interne nota's worden de codes '(O)' en '(N)' vervangen door respectievelijk '(OV)' en '(NV)'. De toegevoegde V staat voor verstuurd. Hierdoor komen deze nota's de volgende keer dat u AFO 251 ('Opbouwen tijdelijk drukbestand') draait niet meer in aanmerking voor selectie. Zie voor een uitvoerige beschrijving van deze nota's AFO 211.

### **253.2 Printen**

Als u AFO 253 hebt gekozen verschijnt een overzichtsscherm met de definitieve drukbestanden.

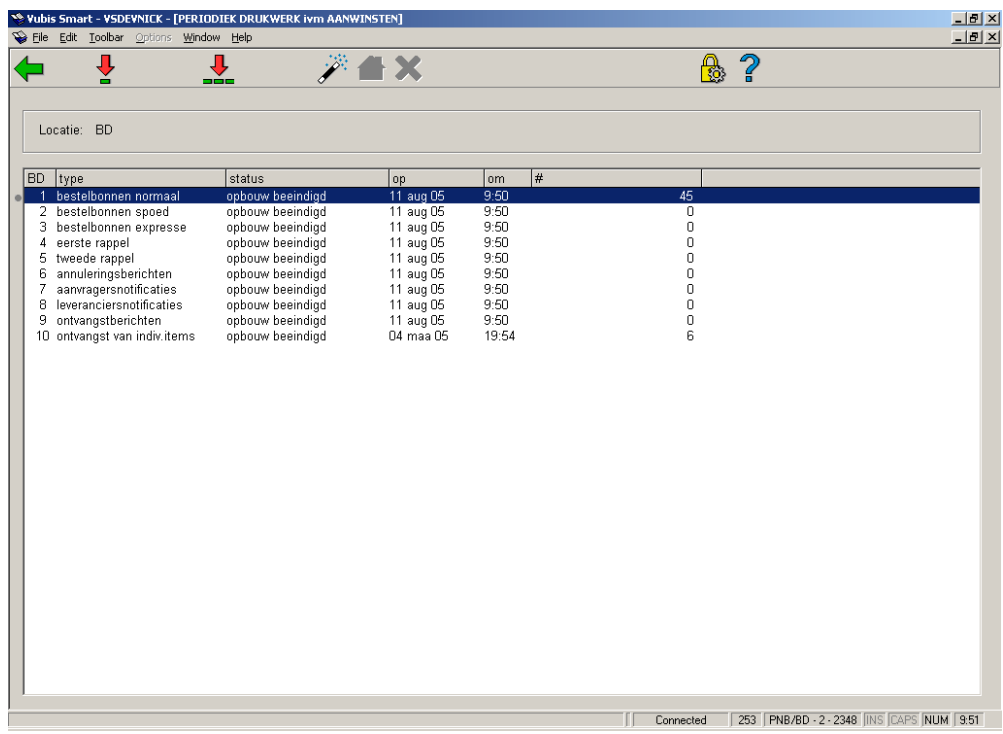

#### **Velden van het scherm**

**BD**: Een regelnummer.

**Type**: De omschrijving van het type drukwerk dat aangemaakt wordt.

**Status**: De status van het proces. Zie de beschrijving van AFO 251.

**Op**: De datum waarop de recenste statuswijziging plaatsvond (de datum waarop de status vermeld in de vorige kolom werd toegekend).

**Om**: Het tijdstip waarop de recenste statuswijziging plaatsvond (het tijdstip waarop de status vermeld in de vorige kolom werd toegekend).

**# (aantal)**: Geeft het aantal bestellingen opgenomen in een definitief drukbestand.

#### **Opties van het scherm**

#### **Selecteer type drukwerk (+)**

Selecteer een type drukwerk en gebruik deze optie om het printen van het geselecteerde definitieve bestand te starten.

#### **Alle types**

Gebruik deze optie om het printen van de definitieve bestanden voor alle types drukwerk te starten.

#### **Gewone procedure**

Met deze optie worden definitieve drukbestanden voor een aantal soorten drukwerk geprint. Voor welke soorten drukwerk dit geldt is afhankelijk van een parameter. Deze parameter is niet interactief aan te passen (m.a.w. deze parameter kan alleen door de helpdesk worden aangepast). Standaard staat deze parameter zo ingesteld dat de werking van deze optie gelijk is aan de werking van de 'Alle types-optie'.

#### **Andere locaties**

Kies het drukwerk van een andere locatie.

#### **Onderbreken opdracht**

Met deze optie keert u terug naar het vorige scherm, zonder dat een proces gestart is of, indien het proces bezig is, wordt het onderbroken. Deze optie is eigenlijk niet meer relevant, maar was voorzien voor het geval er gebruik gemaakt werd van trage machines waarbij een batch job de performance van de machine sterk kon beïnvloeden. Een per abuis gestart proces kon zo worden gestopt.

Nadat een opdracht gegeven is om één, meerdere of alle soorten drukwerk te printen, schakelt het systeem door naar de staandaard output procedure. Raadpleeg de betreffende paragraaf in het hoofdstuk 'AFO-overschrijdende principes' voor meer informatie.

### **253.3 Bestellingen die niet van het tijdelijke naar het definitieve drukbestand overgeheveld worden**

Indien bij het printen blijkt dat bestellingen die wel opgenomen waren in een tijdelijk drukbestand niet overgeheveld werden naar het corresponderende definitieve drukbestand, kan dit de volgende oorzaken hebben:

- Manuele aanpassingen door een personeelslid.
- Bij het nakijken van de tijdelijke drukbestanden is de status van de bestelling gewijzigd.

#### **Voorbeelden**

- Het veld verzenden is op N (neen) gezet.
- De rappel-1-, rappel-2- of annuleringsdatum is verschoven tot een datum later dan de datum waarop geprint wordt.
- Conflicterende printparameters.
- Indien in AFO 271 ('Beheer parameters drukwerk') voor een bepaald type drukwerk de algemene print-parameter op 1 (ja) staat, maar er anderzijds bij de te printen aantallen (voor drukwerk naar respectievelijk leverancier, aanvrager en personeel) alle waardes op nul gezet zijn, dan leidt deze conflicterende situatie ertoe dat er drukwerk zal verschijnen in de tijdelijke bestanden, maar dat de bestellingen nooit naar de definitieve drukbestanden zullen worden overgezet.

Indien de parameter voor verzendadressen in AFO 272 staat ingesteld, genereert elk uniek afleveradres een nieuwe pagina. Een pagina kan een of meer titels bevatten – afhankelijk van de instelling. Dit houdt in dat de bestellingen zodanig zijn verwerkt dat zij op leverancier, ShipTo code en dan bestelling worden gesorteerd.

### • **Document control - Change History**

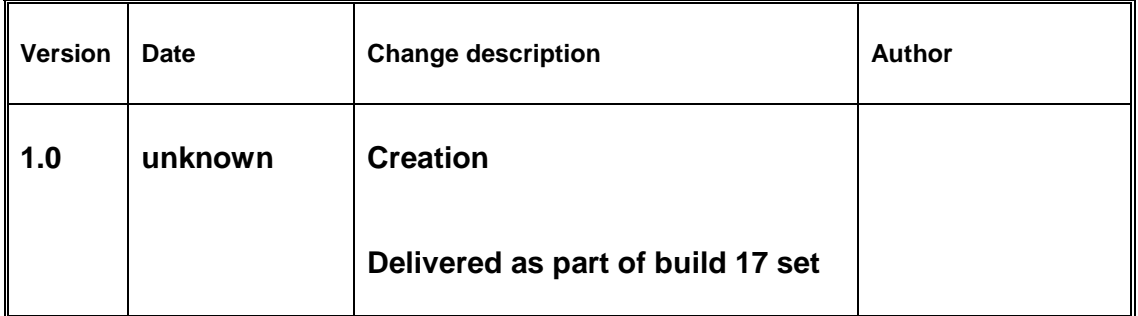